# 【1】官方资源回调

<font color="#FF0000">合作商调用小鸟云资源,如果出现状态长时间未同步的问题,可从以下几方面 进行排查:</font>

检查回调地址是否正确且通信正常

登录 www.niaoyun.com [][用户中心】-【代理分销[]-[]API设置】

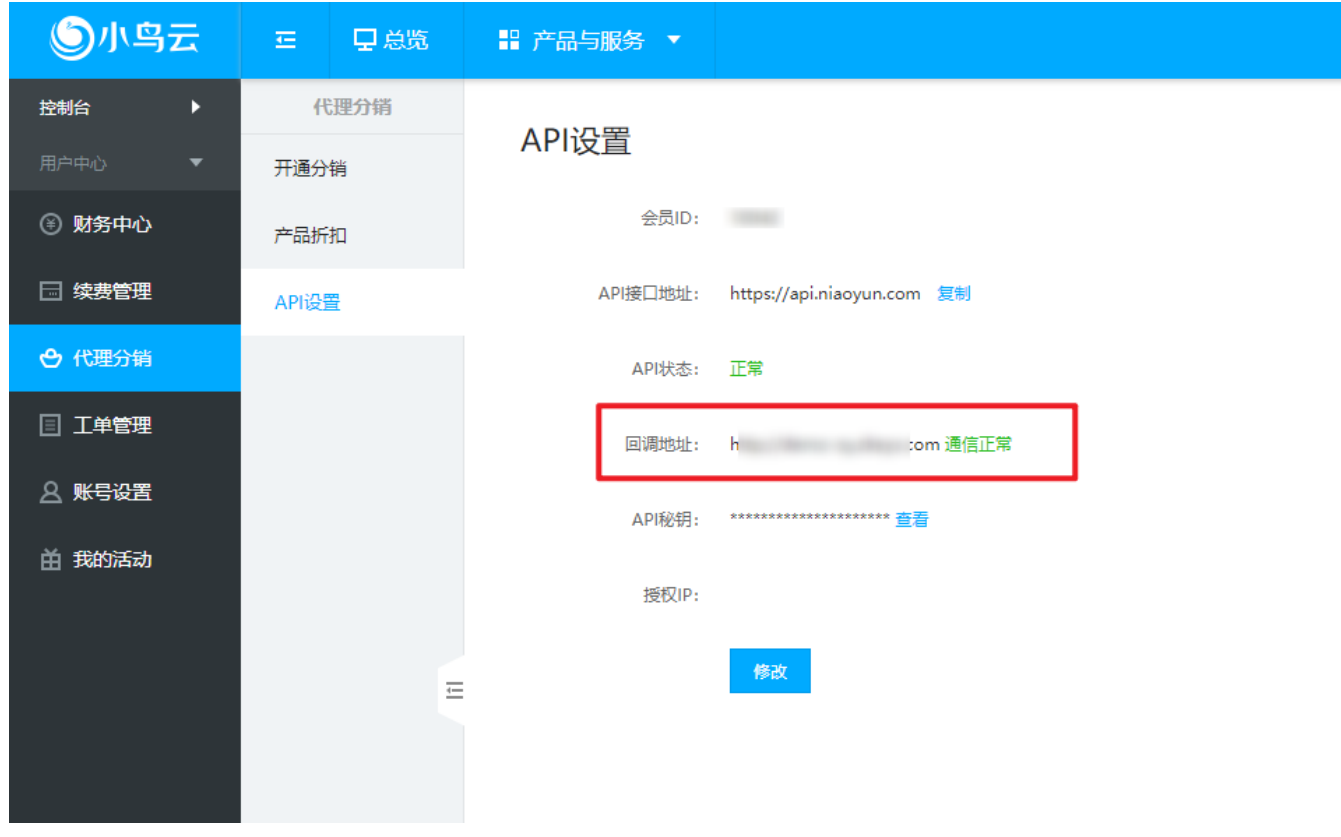

如果回调地址不正确,通信异常,参考文档操作更新回调地址:[更新回调地址](https://www.apayun.com/doc/1040.html)

■ 检查管理后台的小鸟云资源池接口地址是否以https开头,结尾不能带/

### 正确的接口地址:**<https://api.niaoyun.com>**

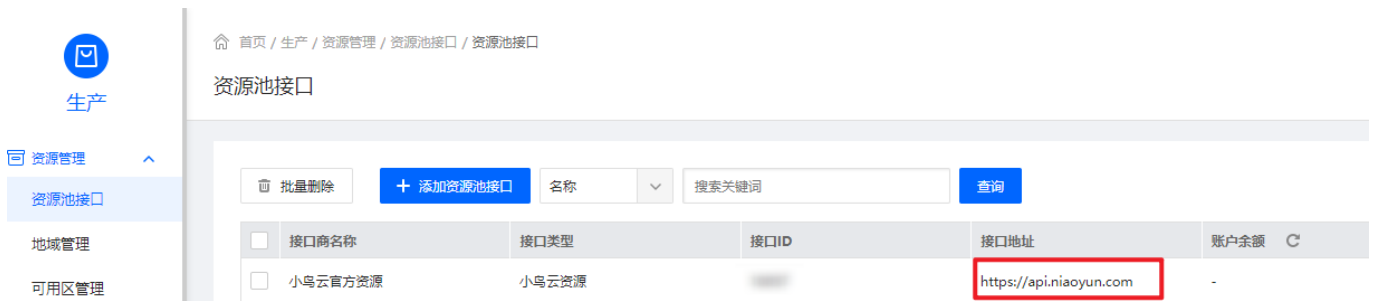

# 【2】自生产资源回调

#### 检查系统回调域名是否配置正确

- 位置:【管理后台】-【系统】-【全局设置】-【接口】-【自定义回调】- 【系统回调域名】
- 格式: http(s)://您的平台域名∏<font color="#FF0000">结尾处不需要斜杠/</font>
- <font color="#FF0000">如果平台域名有配置SSL证书,请使用https[若无请使

### 用**http</font>**

## **<font color="#FF0000">**如果平台域名设置了**CDN,**该处需要配置一个无**CDN**的二级域 名**</font>**

■ 该位置填写的回调地址需要在宿主机中能够正常访问,可在宿主机用 curl http(s)://您的平 台域名 命令检测是否能正常访问

![](https://upload.apayun.com/2020/06/5ee9bca9d17fd.png)

### 【3】阿帕云上级资源回调

<font color="#FF0000">合作商对接上级资源,如果出现状态长时间未同步的问题,可从以下几方面进 行排查:</font>

#### 检查资源池接口是否正常

位置:【管理后台】-【生产】-【资源管理】-【资源池接口】-【修改】 点击接口检测

#### 联系上级查看回调日志

位置[]<font color="#FF0000">[]上级管理后台[]</font> -[系统】-【日志管理】-【代理通知日志】-【详情】